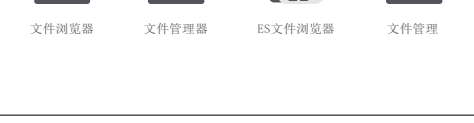

## 07 车机端APP首页功能介绍

## 05 记录仪安装指南

通用设置:可调节悬浮窗口、位置信息、录像声音、循环时间、图像 状态、声音模式、时间同步、卡格式化、记录仪版本、App版本号、 检查更新等。

导航设置:可调节最大兼容性、高德地图更新等。

手机互联:可调节自动开启、启用模式等。

云 空 间:可调节照片上传、云拍上传、绑定用户、云空间、插件版 本等。

## 01 产品包装概览

# 02 产品细节概览

产品型号: C30 输  $\lambda:54$  1A 画面视角:140° 摄像像素:200W / 100W 存储方式:支持16GB-128GB,请使用Class10 / U1及以上的高速TF卡 镜 头:6G玻璃+IR 供电方式:车载安卓大屏USB 分 辨 率:1920 × 1080p / 1280 × 720p 机身材质: 锌合金、ABS、PC 音 频:内置3D降噪麦克风 执行标准:GB4943.1-2011;GB / T22450.1-2008 重力传感器:内置三轴加速传感器 图像传感器:SONY IMX291 / 1.6光圈

Accessories

- 请您先确认产品主机及配件是否完整,然后进行插电测试(测试时无 需安装内存卡)
- 产品通过车机USB连接,内置安卓车机记录仪APP安装包,记录仪与 安卓车机USB接口直连后,安装好APP即可正常使用;
- 产品本身无WiFi热点,使用方式为通过数据电源线连接车机,在车机 上显示,通过车机热点或者手机热点,实现手机互联查看(具体操作 步骤见后)
- 产品针对后加装的安卓车机开发,具体适配品牌或方案商的产品为展 讯,鼎威、诺威达、腾实、恒昌通、迪恩杰、云智易联、卓芯威等; (原车自带的安卓车机因操作系统被锁定,未开源,不能安装外部软 件,故无法使用。

Product Overview

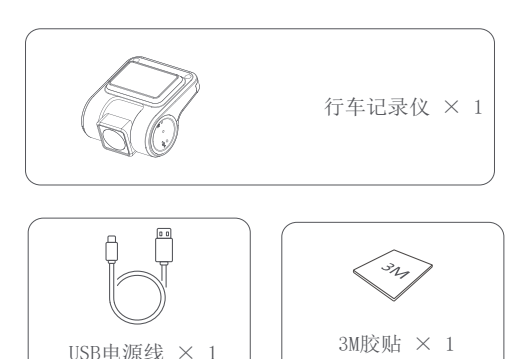

Matters needing attention

Installation guide

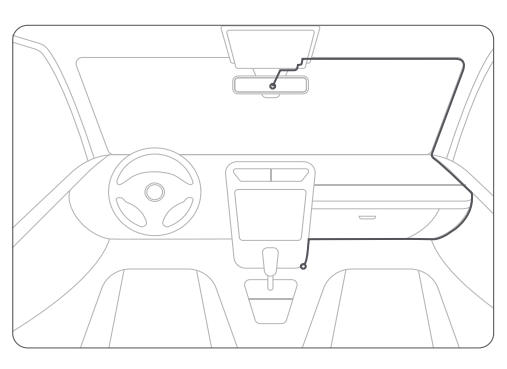

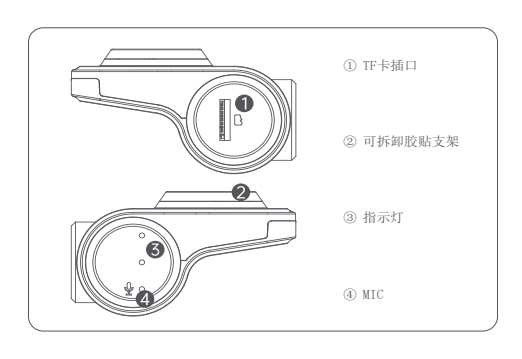

## 03 规格参数

 $Speci\overline{\boxtimes}$ catio

### 06 车机端APP安装使用

# 08 设置界面功能介绍

# 04 购买安装须知

电源数据线连接好后,如无法正常工作,请尝试连接安卓车机的另一 个USB接口;

产品为安卓操作系统汽车中控台车机专用(以下简称安卓车机)

进入【文件管理】, 在打开界面的上方或者左侧找到连接的USB存储设 备,根据不同品牌车机符号可能表示为【udiskh】、【udiskh2】、 【udiskh3】(界面上方显示)或者【USB】、【USB2】、【USB3】、 【Storage】(界面左侧显示),请找到并点击打开,选择安卓车机 记录仪APP安装包文件【uCarDvr.apk】。

点击【uCarDvr.apk】 > 【安装】(部分安卓车机在记录仪APP安装过 程中,会提示:"未允许安装应用",您需要返回安卓车机主界面打开 车机设置,找到相应设置环节打开设置权限,如果您无法设置,请联 系您安卓车机安装服务商,不同品牌安卓车机设置步骤不同。

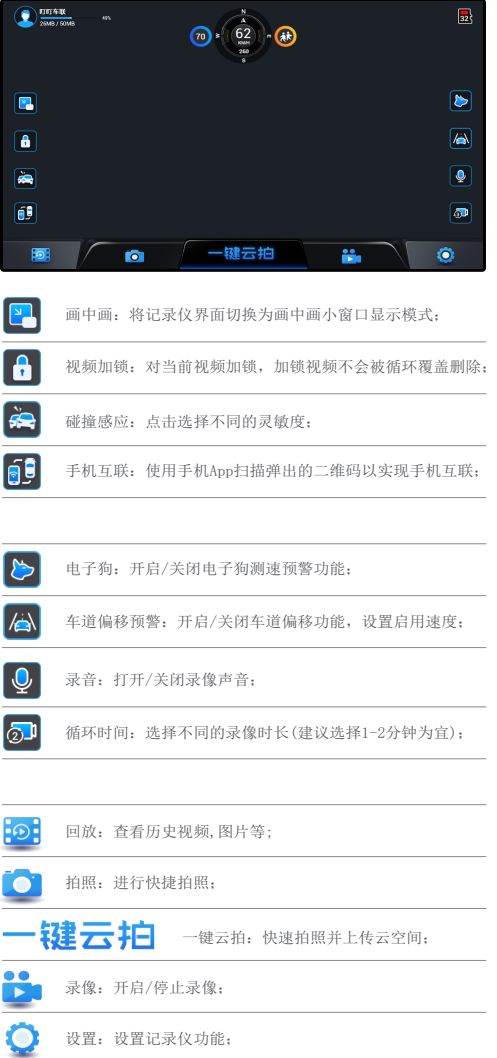

用电源数据线连接车机端和记录仪端。(请务必使用原厂电源数据线) 连接完成后,若记录仪指示灯变亮,则说明连接成功。

请务必使用品牌原装的Class10 /U1级及以上的16GB-128GB高速TF存 储卡 ;

如记录仪连接成功,请插入内存卡,首次使用建议在设置中把卡格式 化一次。

安卓记录仪有2 ~ 3个USB接口,请自寻USB接口位置插上即可。

#### 存储卡的安装

按照记录仪存储卡插槽提示方向插入,听到咔嗒一声说明安装正确;

#### 记录仪的安装

#### 连接电源

#### 温馨提示

撕去3M胶保护膜将膜贴于静电贴上,粘贴于后视镜附近的前挡风玻 璃上,并保证良好视野。部分车主因挡风玻璃贴膜,导致静电贴无法 吸附挡风玻璃,可直接通过3M胶固定记录仪;

部分记录仪支架可拆卸,记录仪固定之后,往上轻推记录仪(如下图), 听到"咔哒"声后,可以使记录仪与支架分离。

记录仪安装时确认水平和垂直位置之后,固定记录仪;静电贴和3M胶 贴在使用之后不宜再次使用,需要更换新的胶贴。

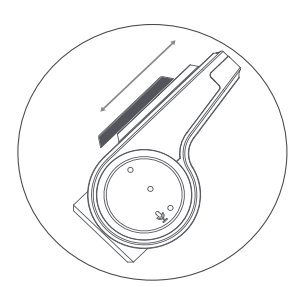

内存卡使用过程中因不断存储、擦除数据,存储加锁视频、照片等, 时间长易出现内存异常的情况, 推荐在App中定期(3-5个月)格式 化内存卡。

安卓车机正常启动,连接记录仪USB接口后,在安卓车机主界面上方 会提示检测到USB存储设备,表示记录仪设备和车机连接成功。 在安卓车机主界面进入【应用】-【文件管理】,不同品牌的安卓车 机,此应用的名称也不同。如【文件管理器】、【ES文件浏览器】、

【文件浏览器】等。请根据车机实际情况找到并点击进入。

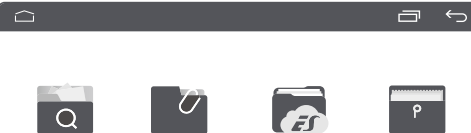

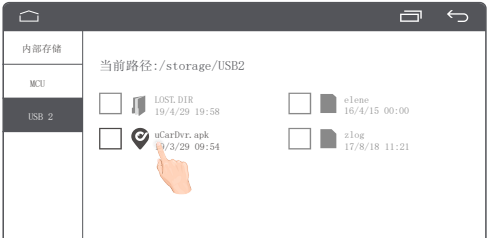

Installing the app

Home page introduction

Introduction to settings

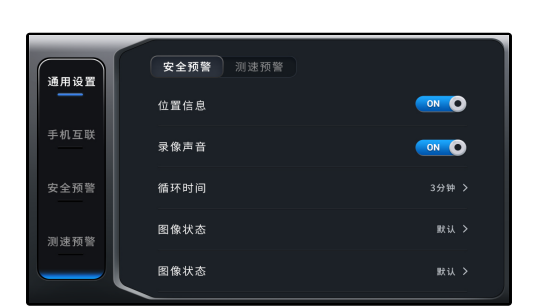

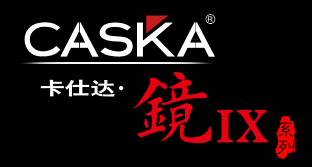

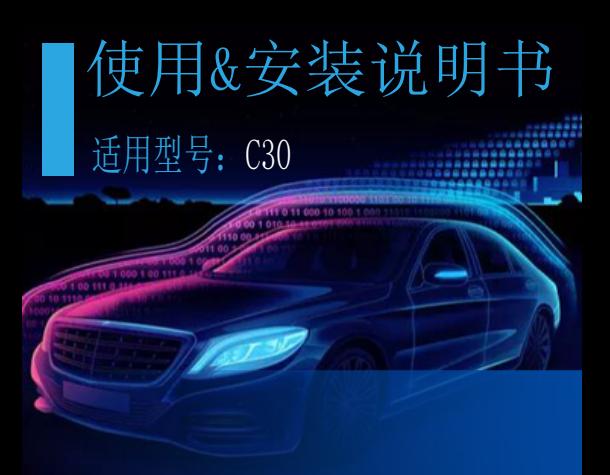